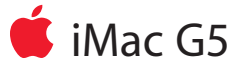

# バックアップバッテリ交換手順

本書に記載されている手順に従って正しく行ってください。手順に従わなかった場合、装 置が故障しても製品保証は適用されません。

参考:オンラインによる作業手順は http://www.apple.com/jp/support/cip/index.htmlから入手できます。

#### 必要なツール

- ・ キットに含まれるドライバー、または、#1プラスドライバー 、できればヘッドが磁石 になっているもの
- ・ 鉛筆か、バッテリをてこで上げて取り出すためのプラスチック製のツール

## **17**インチコンピュータの部品の配置

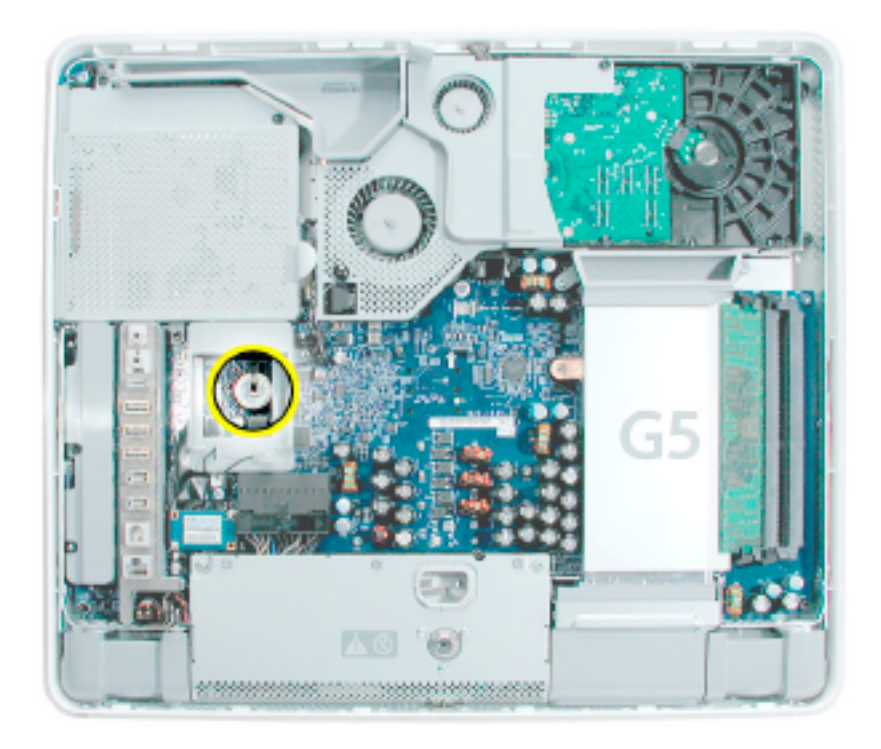

**20**インチコンピュータの部品の配置

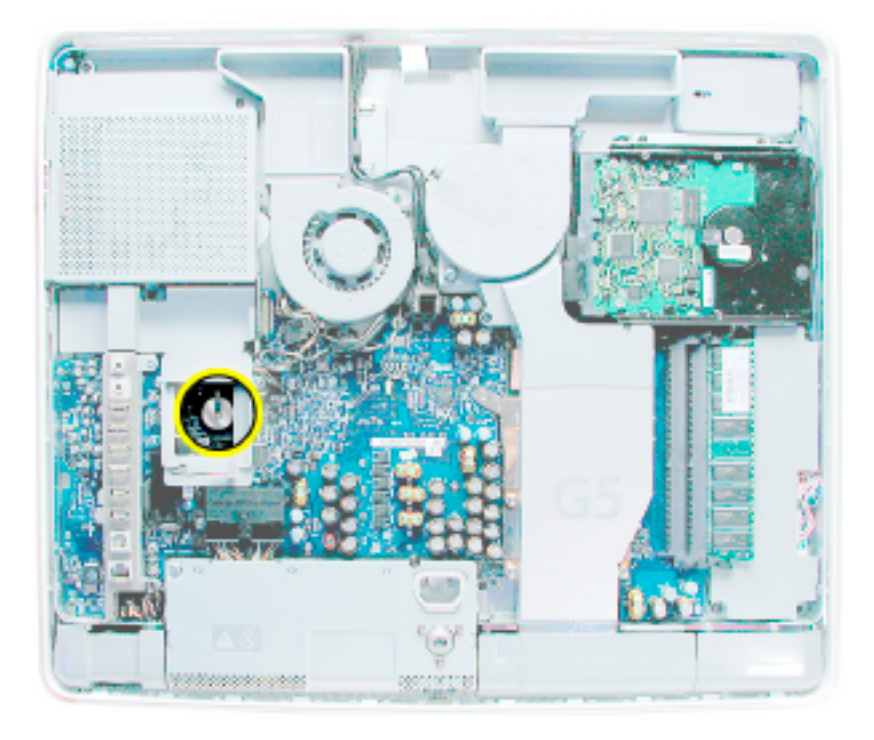

#### 知っておきたい重要事項

- 1. 交換部品にはスペアキットが同梱されています。キットには#1プラスドライバーが含 まれています。
- 2. お客さまが取り外せるネジはすべて真鍮色をしています。真鍮色でないネジは、取 り外さないでください。製品保証が適用されなくなります。
- 3. コンピュータの内部の作業を行うときは自分をアースしてください。本書でアースの 手順を説明します。
- 4. 部品を取り外すときには、個々の配線を引っ張らないでコネクタを引っ張ってください。

# コンピュータを開く

- 1. Appleメニュー(▲)から、「システム終了」を選択してコンピュータの電源を切ります。
- 2. ケーブルをすべて取り外し、コンピュータから電源コードを抜きます。

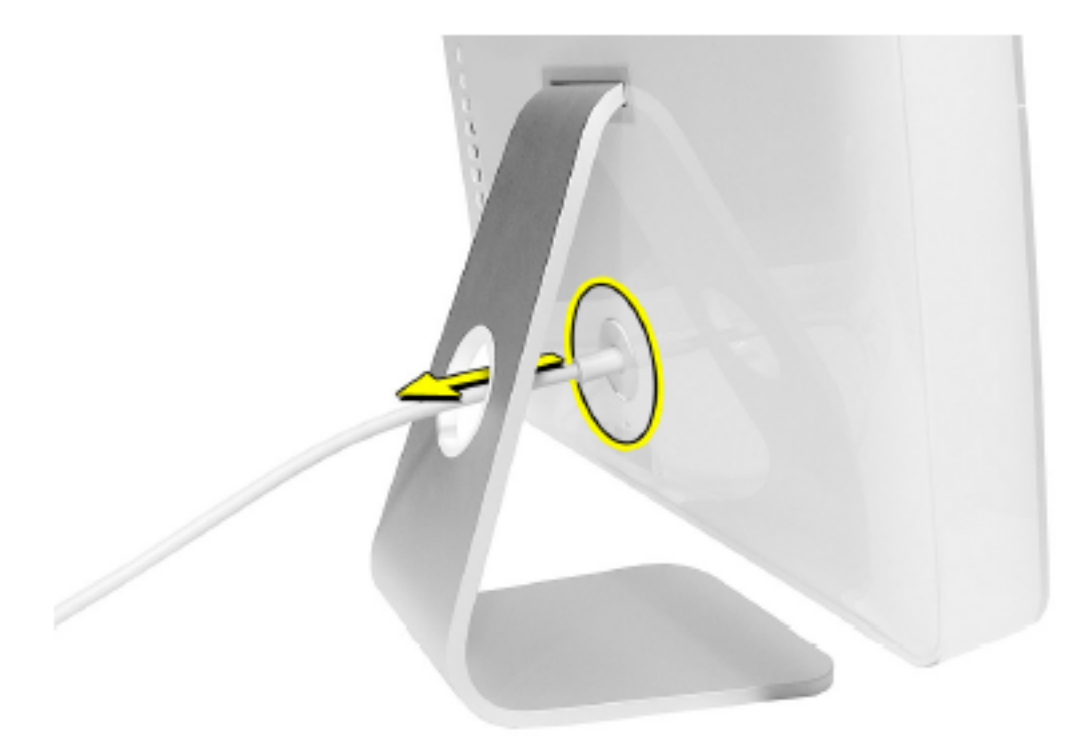

3. 柔らかく清潔なタオル/布を机、または、作業台の上に敷きます。コンピュータの左右を 持って、図のように下向きになるようにゆっくりと寝かせます。

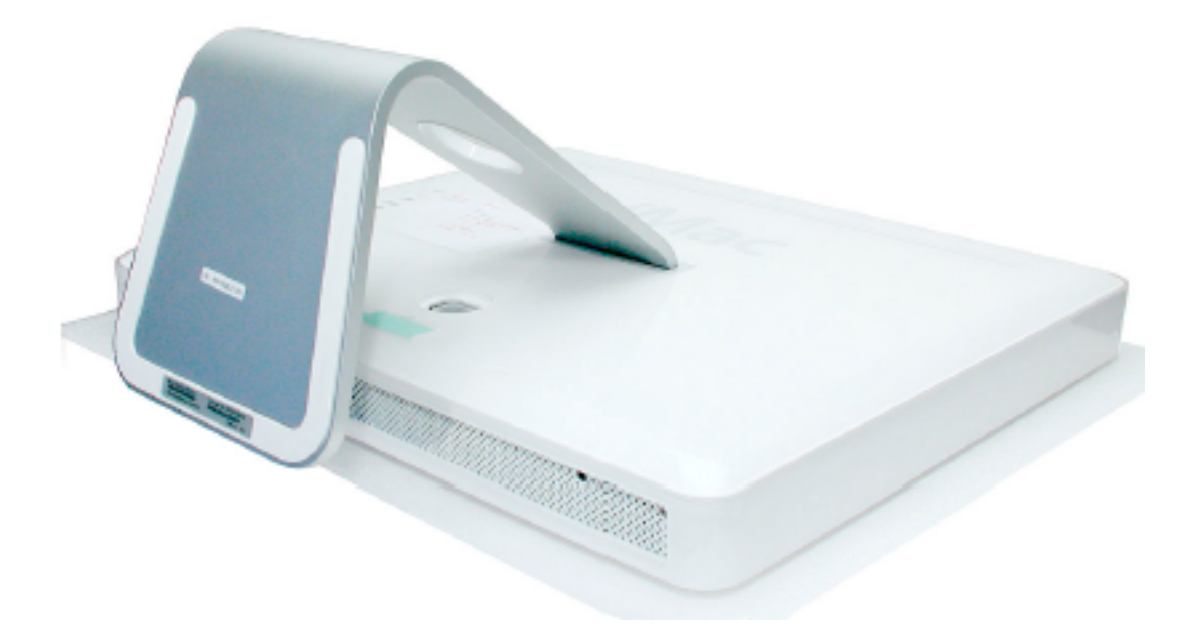

- 4. 下の図で丸印のついた3つのケース用ネジを探します。中央のケース用ネジは、金属 製の脚を持ち上げないと見えないことがあります。 注意:これらのネジは保持ネジです。ディスプレイ/ベゼルアセンブリの一部であり、 取り外すことはできません。
- 5. 付属のツール、または、#1プラスドライバーを使って、3つの保持ネジを緩めます。 注意:外側2つのネジを反時計回りに止まるまで回してください。中央のネジは動作 が違います。中央のネジを反時計回りに5回転ほど回してください。

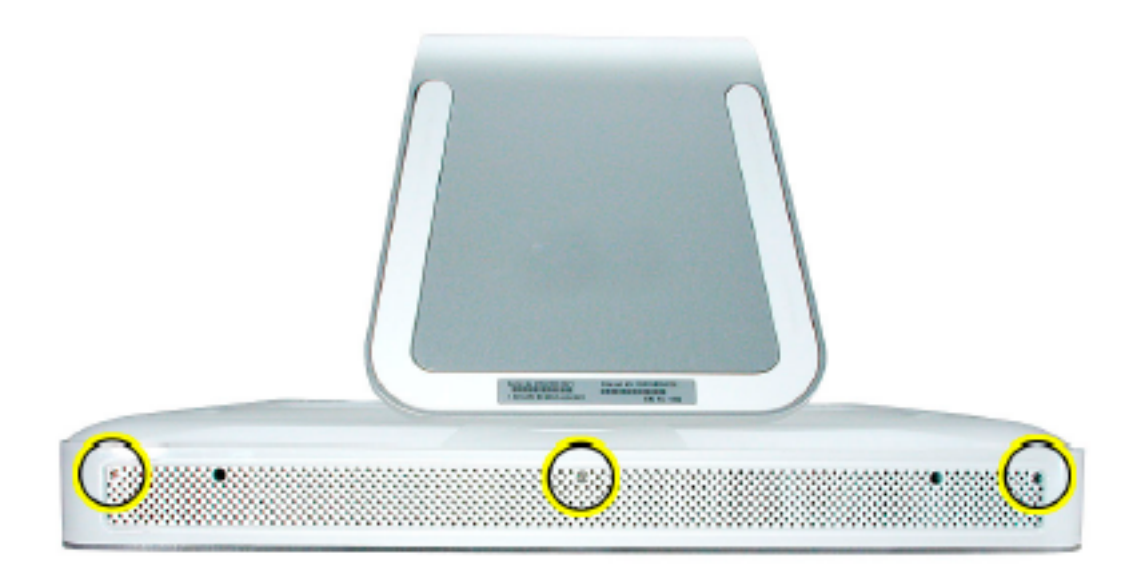

6. 金属製の脚を持って、背面カバーを上方に傾けるように持ち上げて手前に引きながら コンピュータから外します。

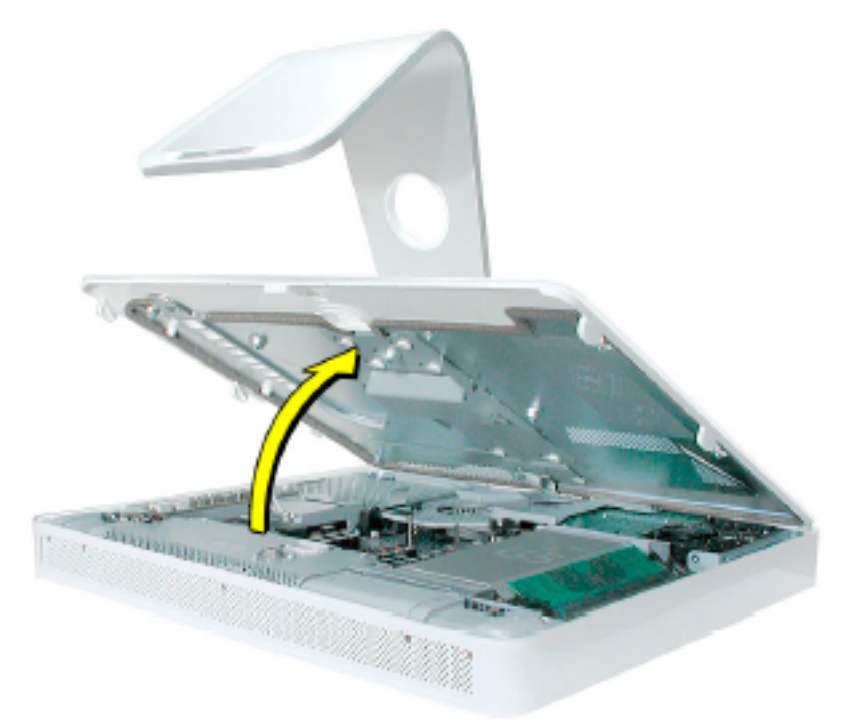

### バッテリを取り外す

- 1. バッテリにアクセスするには、他のサービスモジュールを取り外す必要があります。 ここで各モジュールの取り外しと取り付けの手順を説明します。各モジュールを取り 外したら、そのモジュール用のネジといっしょに脇に置いておきます。
- 2. 重要:自分をアースします。コンピュータ内部にある金属面(下図参照 )に触れて、体 内の静電気を除去します。

警告:コンピュータ内部の部品に触れるときや内部に部品を取り付けるときは、必ず 静電気を除去してください。また、静電気の帯電を防ぐために、取り付けを終えてコ ンピュータを閉じるまでは部屋の中を歩き回らないでください。

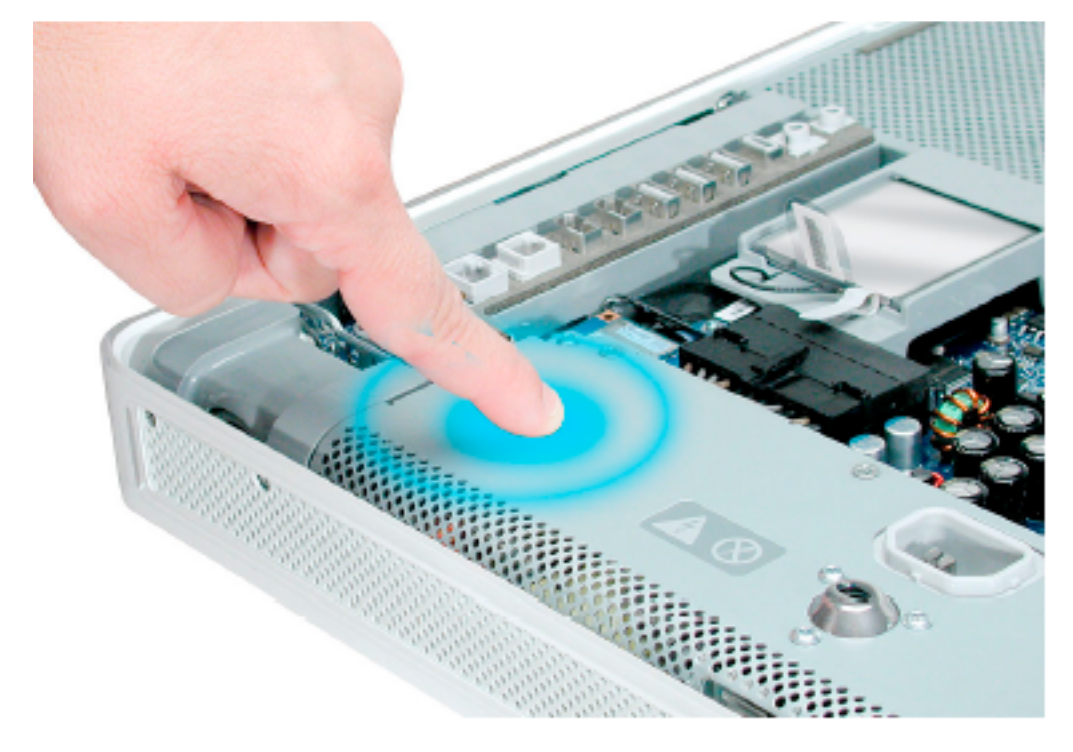

3. AirMac Extremeカードを探します。バッテリはAirMac Extremeカードの下にあり ます。

参考:AirMac Extremeカードが取り付けられていない場合は手順7へ。

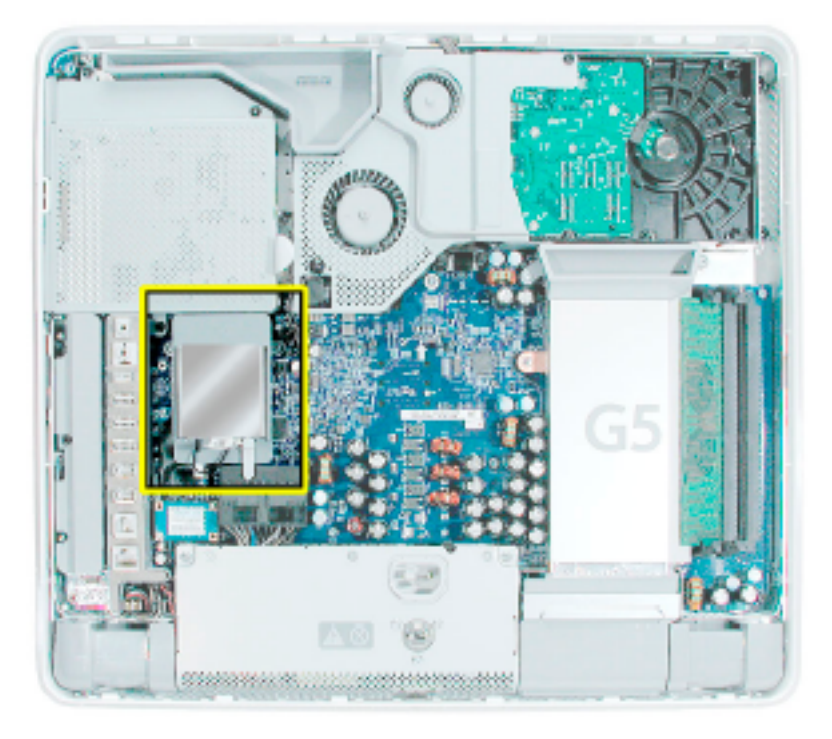

4. アンテナケーブルを、取り付けられているAirMac Extremeカードの端から取り外し ます。

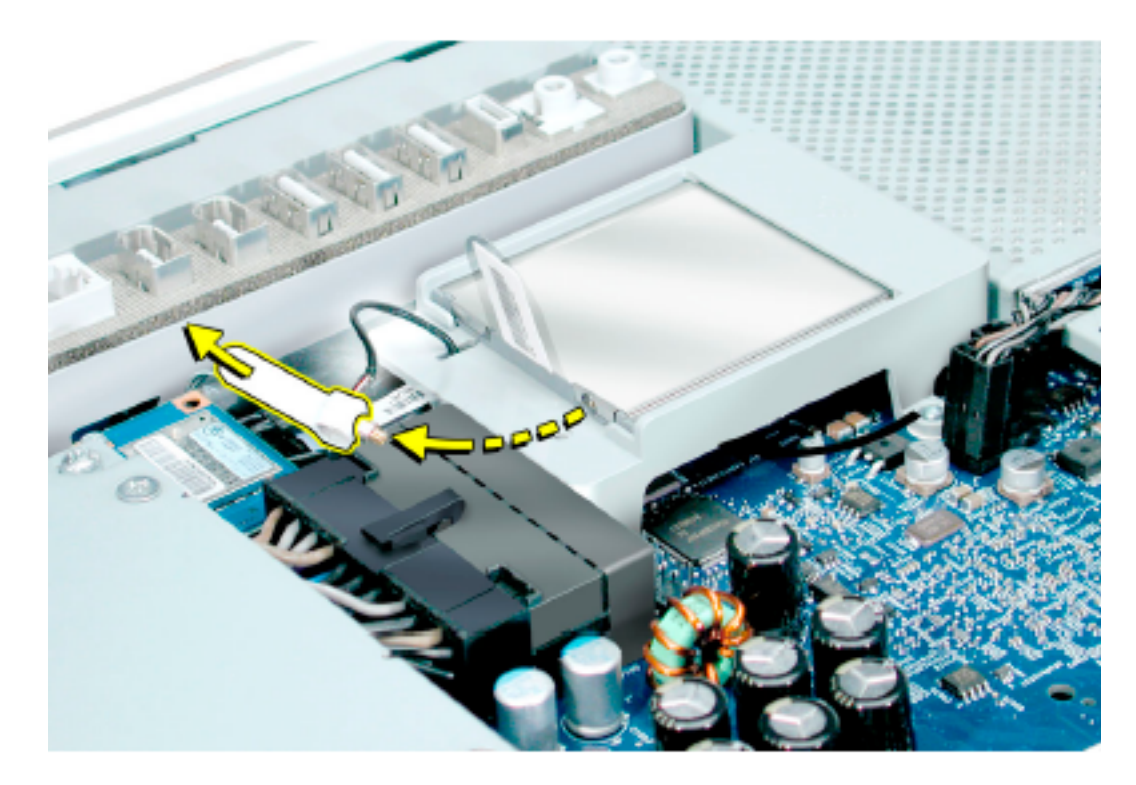

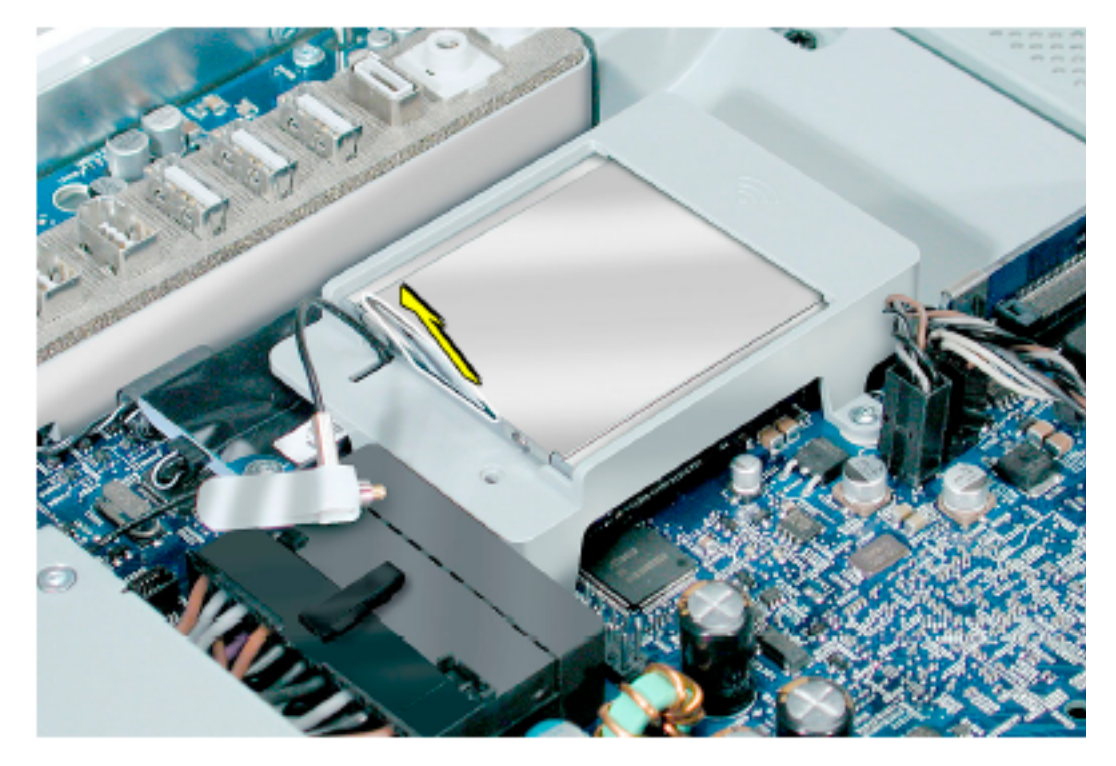

. カードのタブを引っ張って、カードをAirMacカードガイドから取り外します。

. アンテナケーブルをAirMacカードガイドの穴に接続し直します。

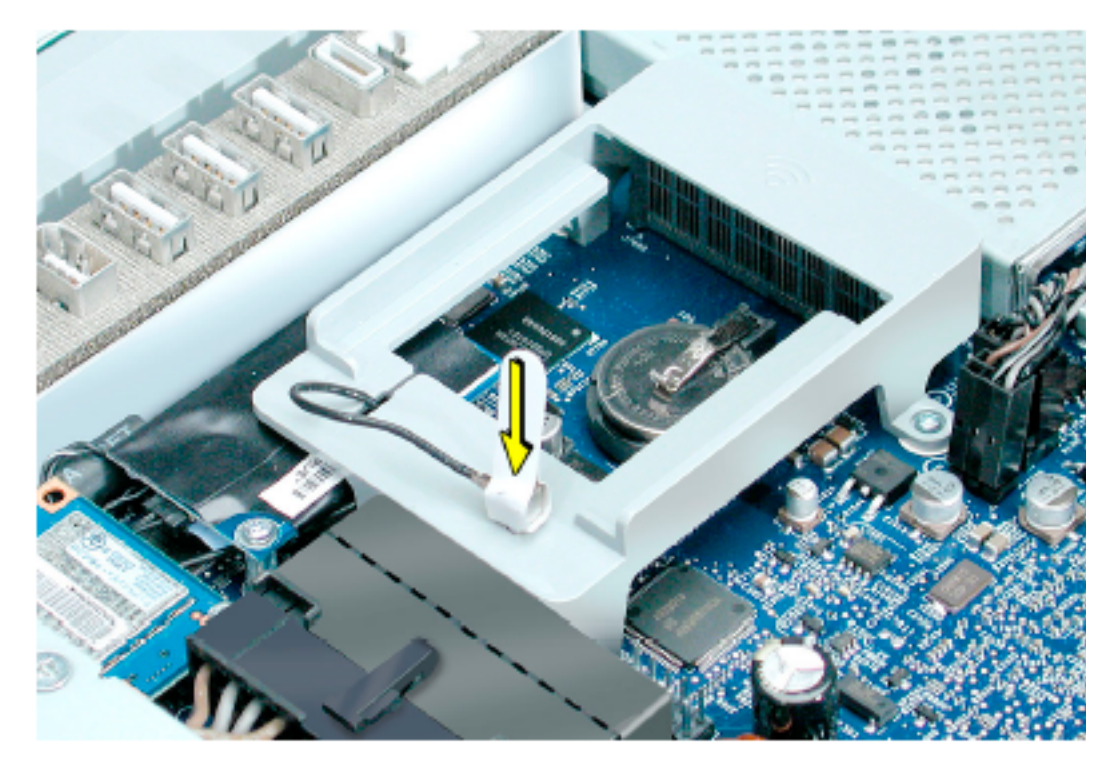

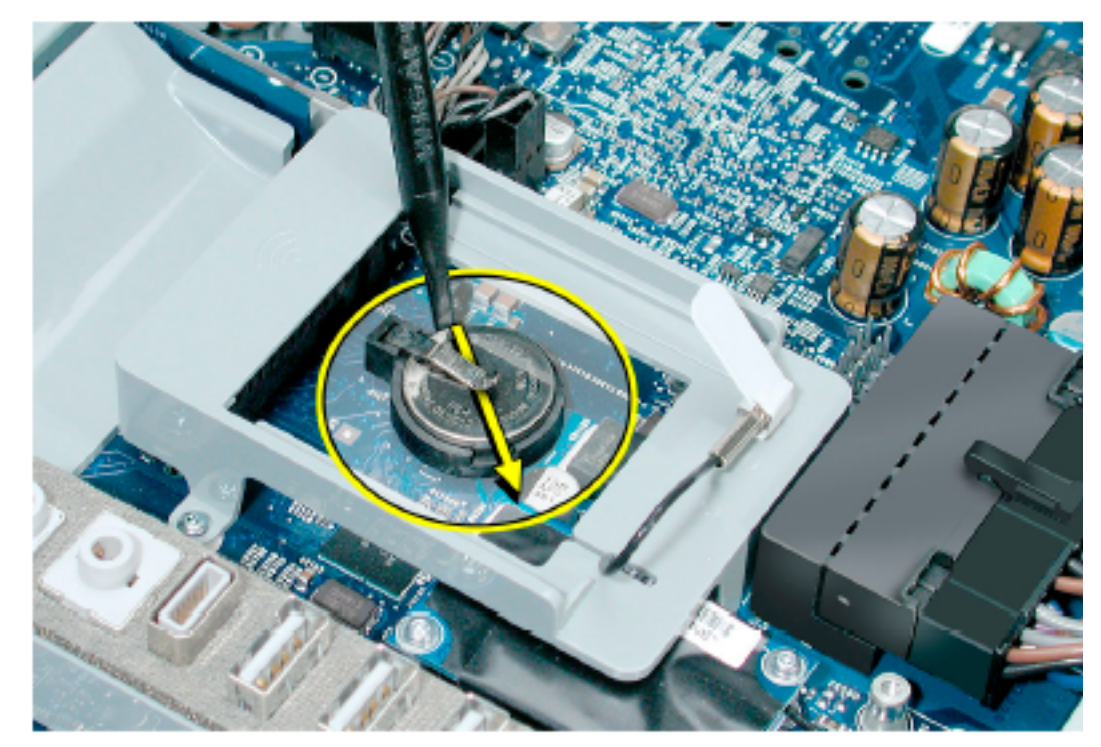

. 鉛筆かプラスチック製のツールを使って、バッテリを矢印方向に押して、バッテリを 金属製のクリップから取り外します。

## 交換用のバッテリを取り付ける

- 1. パッケージから交換用バッテリを取り出します。
- 2. バッテリのプラス側を上にして、バッテリを(矢印方向に)バッテリクリップの下に押 し込みます。バッテリはクリップの下の所定の位置にする収まります。

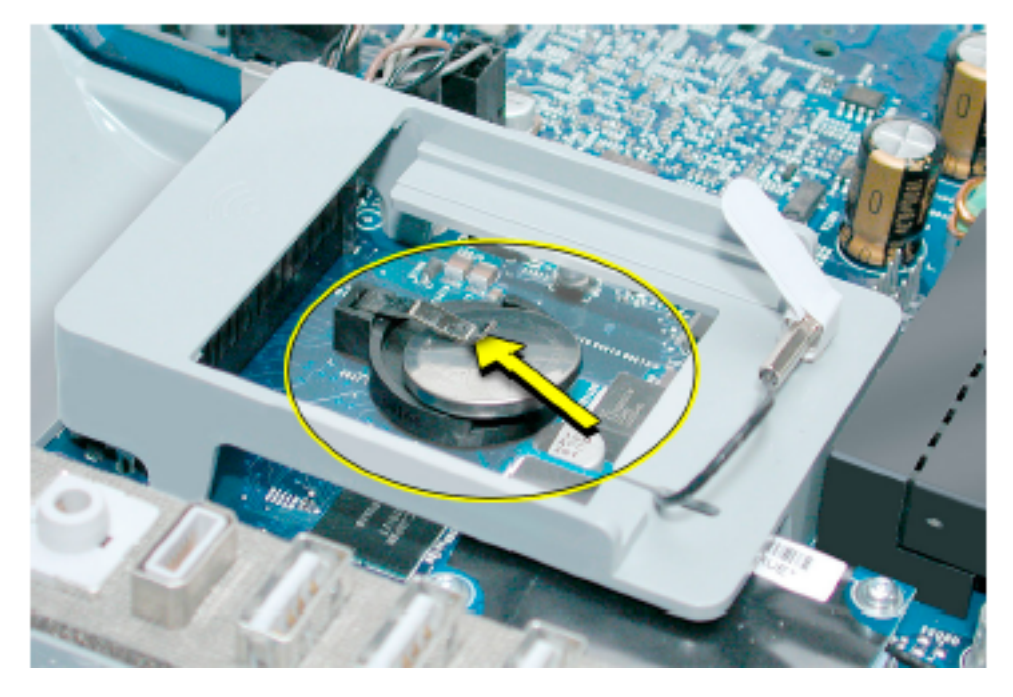

3. AirMacカードを元どおりにとりつけます。(タブを引っ張って)AirMacアンテナケー ブルをAirMac Extremeガイドレールにある開口部から取り外します。

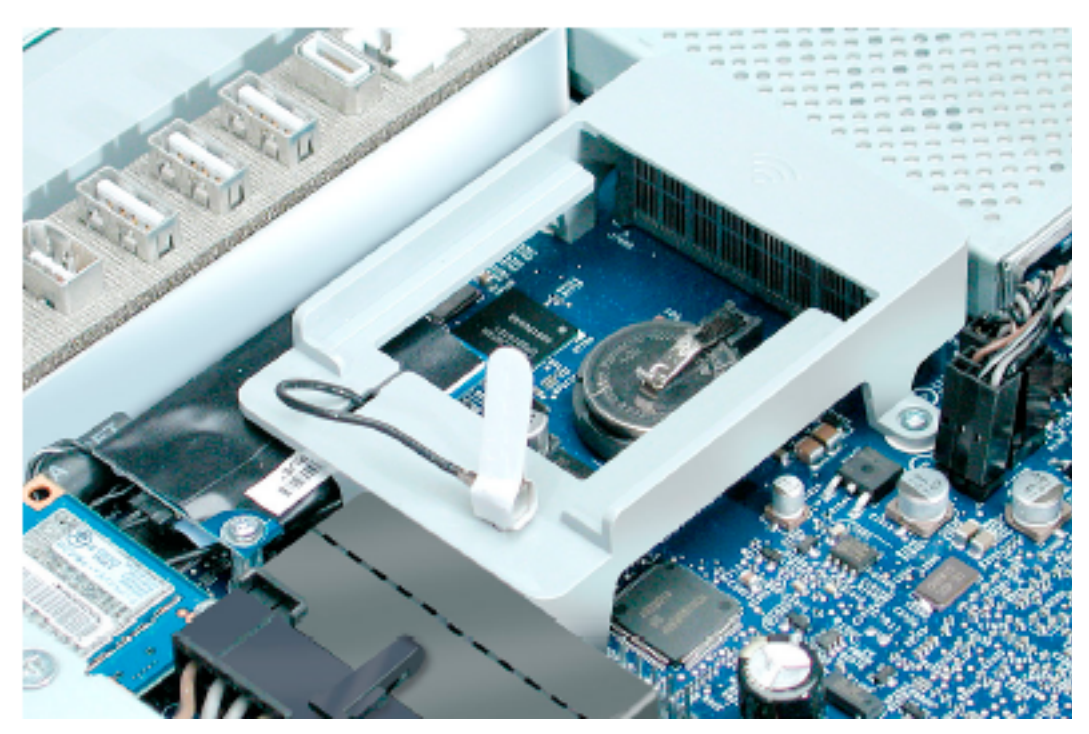

. AirMac ExtremeカードをAirMacカードガイドのスロットにカチッと収まるまで挿入 します。AirMacアンテナケーブルをAirMac Extremeカードに接続します。

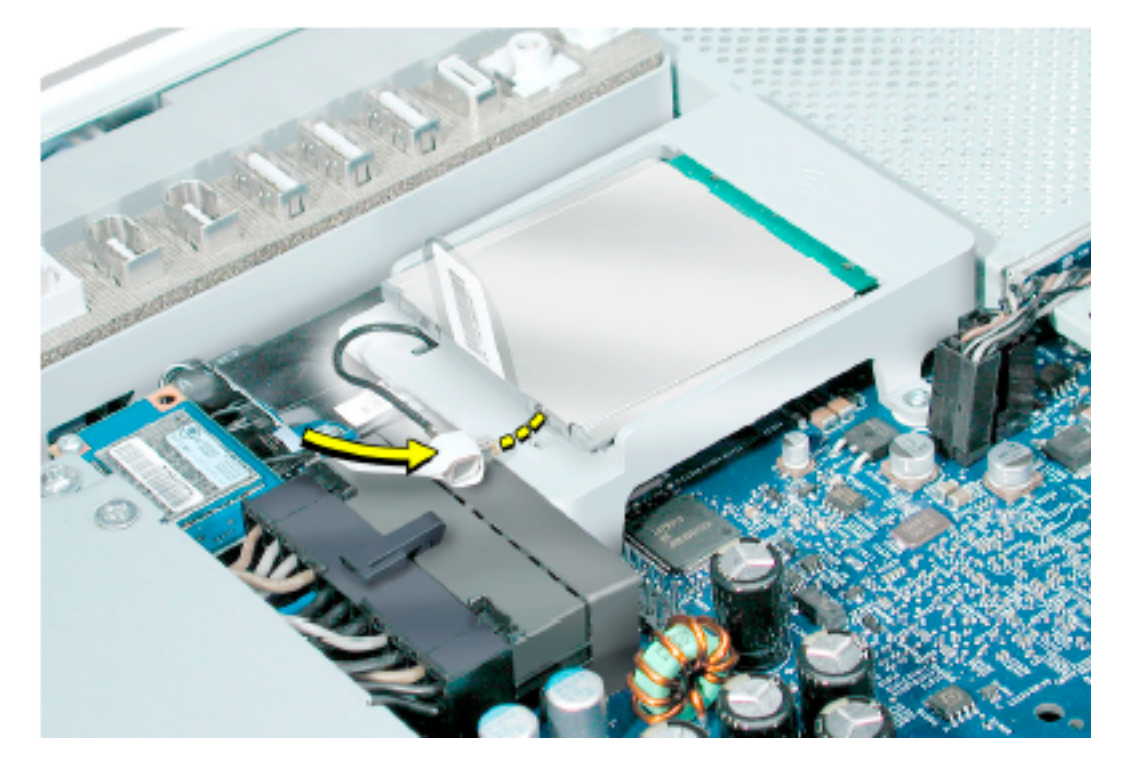

# コンピュータを閉じる

1. カバーの上端にあるスロットが本体側のツメに合うようにカバーを元どおりに取り付 けてください。

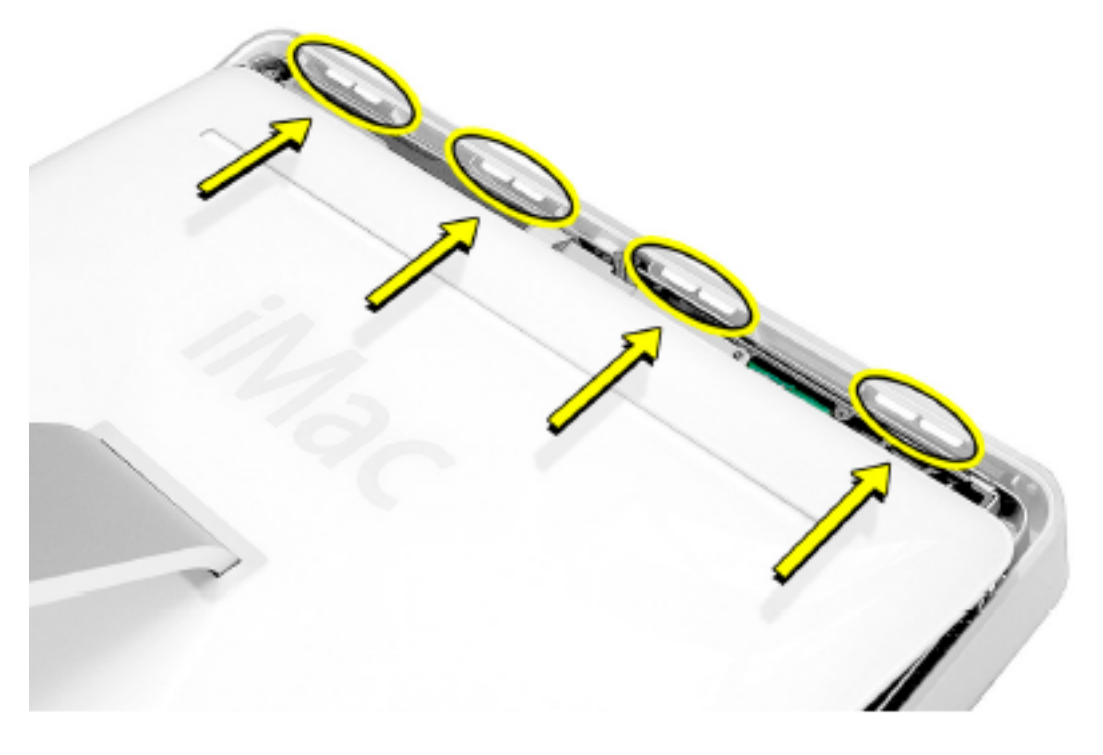

2. 背面カバーを少し傾けて、上端をケースのツメに揃えます。両方を合わせながら背 面カバーを押し下げます。

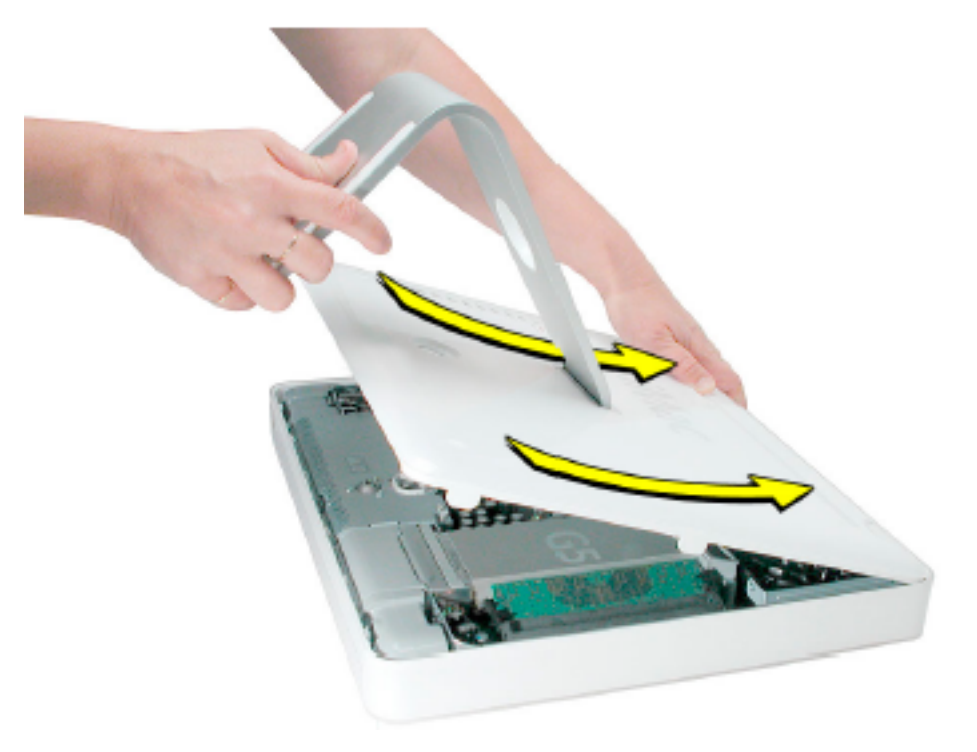

. 図に示す順番で3つのケース用の拘束ネジを時計回りにまわして締めます。

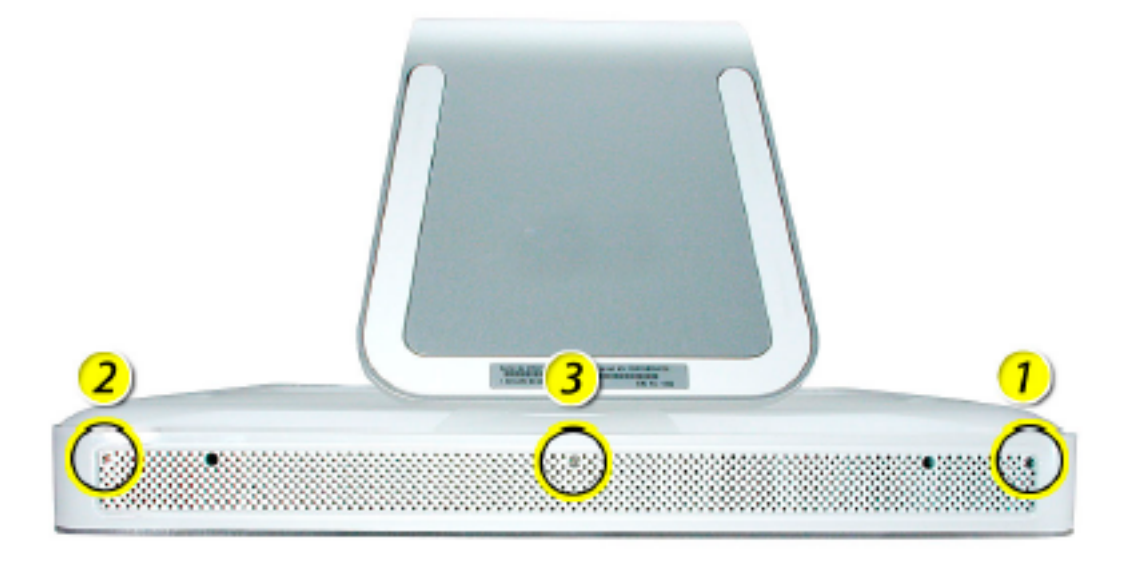

. コンピュータを立てます。電源コードや他のケーブルを元どおり接続します。コンピ ュータの電源を入れます。

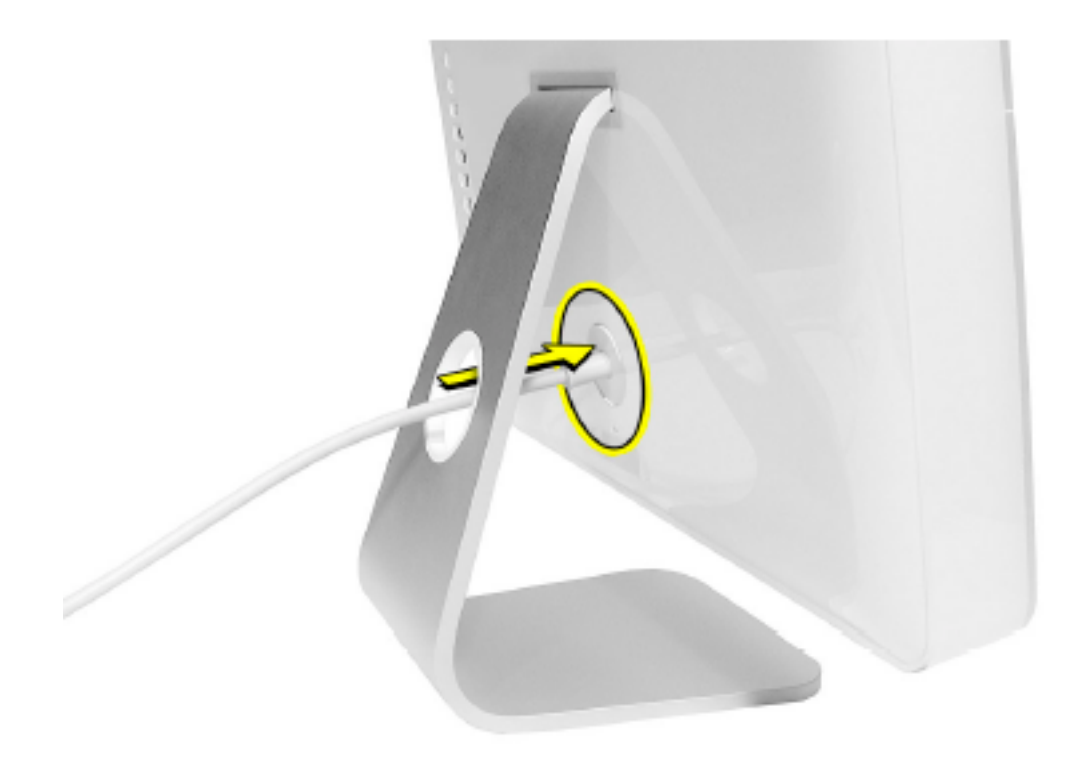

### **∏ Apple Computer, Inc.**

© 2004 Apple Computer,Inc.All rights reserved.

本書は米国の著作権法および国際条約に基づいて保護されており、本書の一部あるいは全部 をAppleからの書面による事前の許諾を得ることなく何らかの形で複製することを禁じます。

Apple は印刷上の誤記、誤植、不注意による誤りがないことを保証するものではありません。

Apple Computer, Inc. 1 Infinite Loop Cupertino,CA 95014-2084 USA +1 408 996 1010 http://www.apple.com

Apple 、Apple ロゴ、Mac 、Macintosh 、Mac ロゴは米国その他の国で登録された米国ア ップルコンピュータ社の商標です。